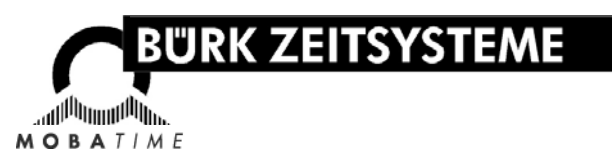

# **BETRIEBSANLEITUNG**

# **Zeitstempler ZS 3200**

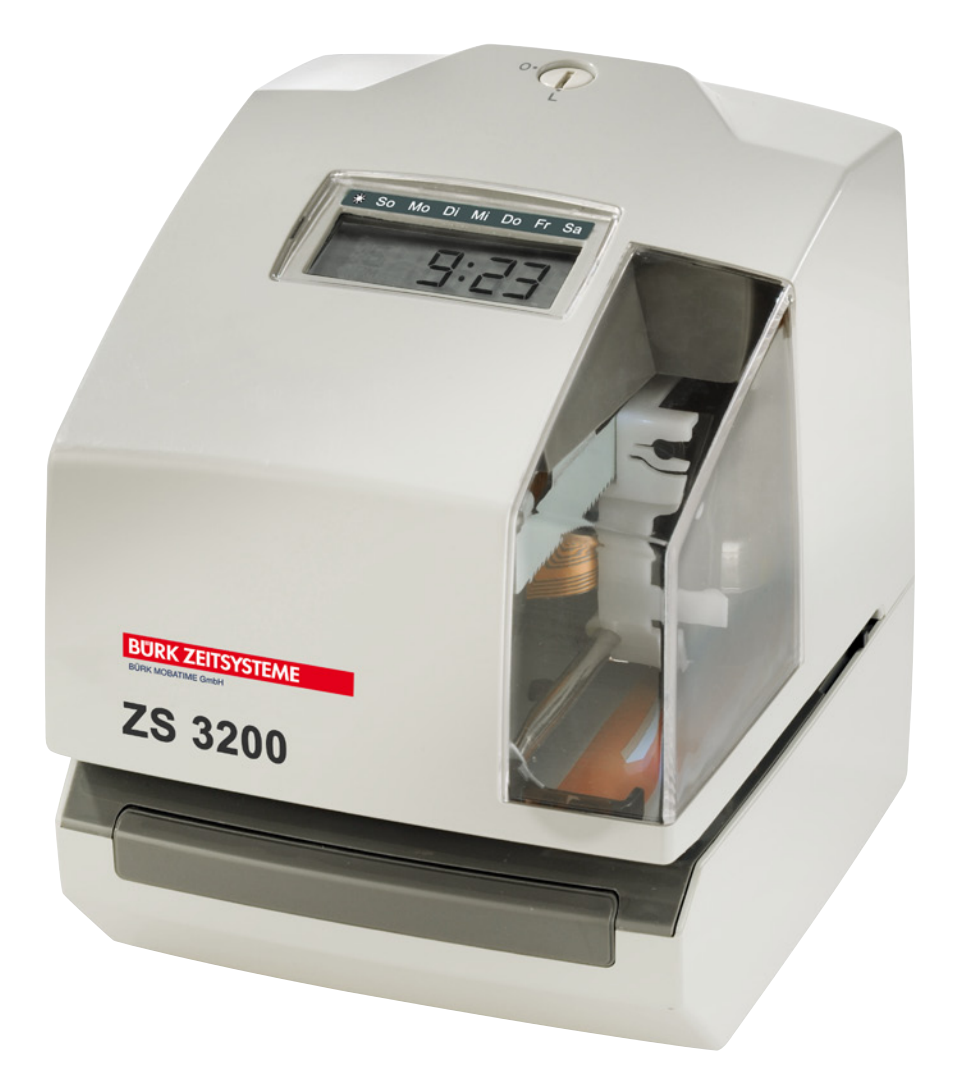

© BÜRK MOBATIME GmbH 1

#### **Bescheinigung des Herstellers/Importeurs**

Dieses Gerät entspricht den Bedingungen der Niederspannungsvorschrift 73/23/EEC und dem EMVG nach 89/336/EEC.

Maschinenlärminformationsverordnung 3. GSGV, 18.01.1991: Der arbeitsplatzbezogene Schalldruckpegel beträgt 70dB(A) oder weniger, gemäß ISO 7779.

Die Anschlußsteckdose muß nahe beim Gerät angebracht und leicht zugänglich sein.

#### **Hinweise zur Bedienungsanleitung**

- 1. Die in dieser Bedienungsanleitung enthaltenen Angaben können jederzeit ohne vorherige Ankündigung geändert werden.
- 2. Diese Bedienungsanleitung wurde mit äußerster Sorgfalt erstellt, um alle Einzelheiten hinsichtlich der Bedienung des Zeiterfassungsgerätes darzustellen. Sollten Sie dennoch Fragen haben oder Fehler in der Anleitung entdecken, nehmen Sie bitte mit uns Kontakt auf.
- 3. Wir haften nicht für direkte oder indirekte Schäden, die durch die Verwendung dieser Betriebsanleitung entstehen.
- 4. Lesen Sie diese Anleitung aufmerksam und benutzen Sie Ihr Zeiterfassungsgerät erst dann, wenn Sie die Angaben über die Hardware und Software richtig verstanden haben.
- 5. Diese Publikation darf weder reproduziert, noch in einem Datensystem gespeichert oder in irgendeiner Weise übertragen werden, auch nicht auszugsweise. Das Copyright liegt mit all seinen Rechten bei BÜRK MOBATIME GmbH, VS-Schwenningen.

#### **Sicherheitshinweis**

Sollte der Austausch der Lithium-Batterie für den Datenerhalt erforderlich werden, so ist hierfür ausschließlich die Marke TOSHIBA, Teile-Nr. CR 2450 TVB, zu verwenden (Lebensdauer ca. 5 Jahre).

#### **Bei Verwendung einer anderen Batterie besteht Feuer- oder Explosionsgefahr!**

# Inhaltsverzeichnis

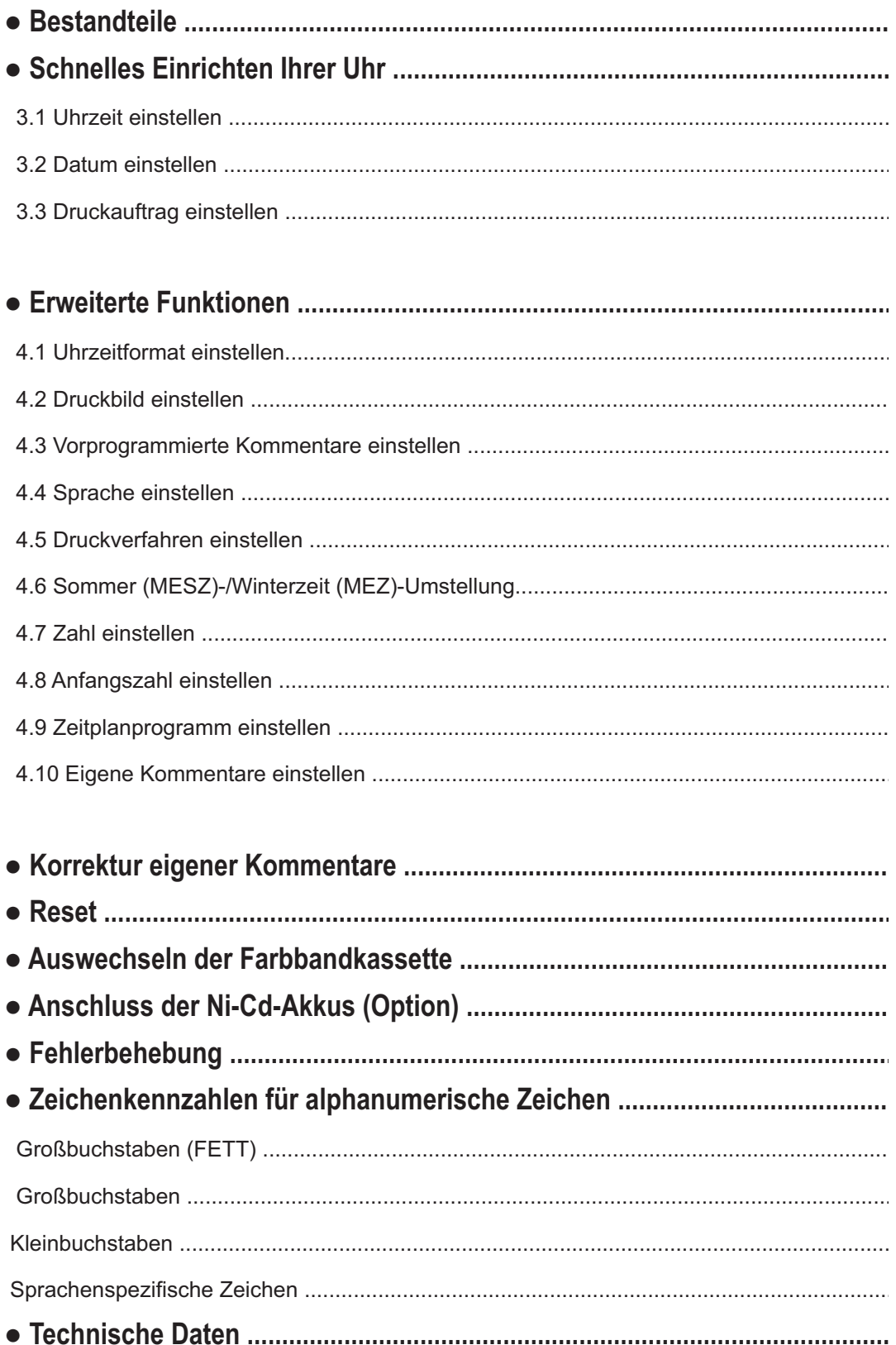

# Sicherheitsmaßnahmen

Dieses Bedienerhandbuch stellt die sichere und ordnungsgemäße Verwendung des Geräts sicher. Befolgen der Anweisungen schützt den Bediener und andere vor Verletzungen und verhindert die Beschädigung des Gerätes.

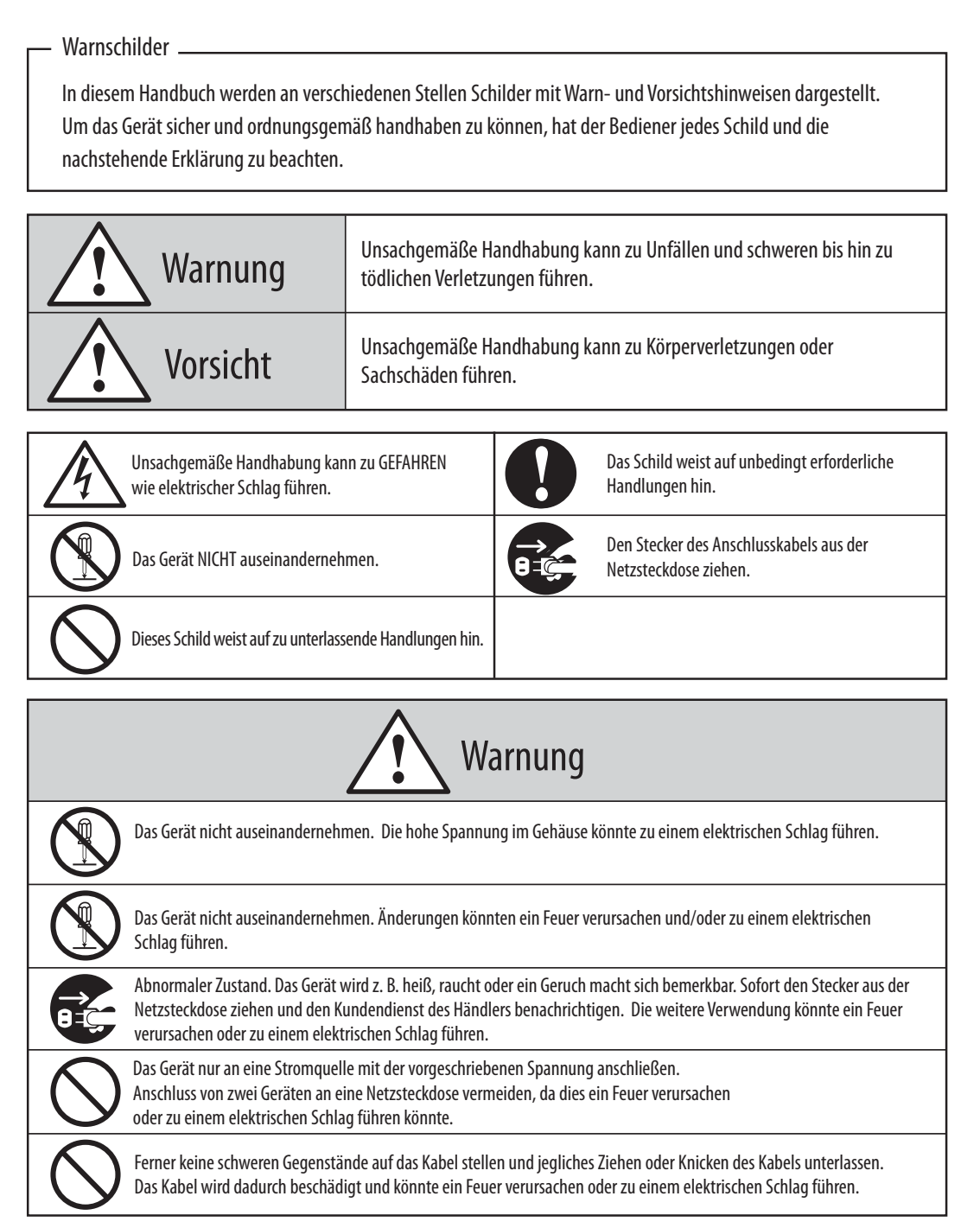

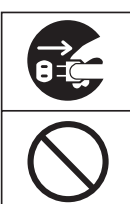

Geraten Fremdkörper (einschließlich Metallstücke, Wasser oder sonstige Flüssigkeiten) in das Gerät, sofort den Stecker aus der Netzsteckdose ziehen und den Kundendienst des Händlers benachrichtigen. Die weitere Verwendung könnte ein Feuer verursachen oder zu einem elektrischen Schlag führen.

Den Stecker des Geräts nicht mit nassen Händen in die Netzsteckdose einstecken bzw. herausziehen, da dies zu einem elektrischen Schlag führen könnte.

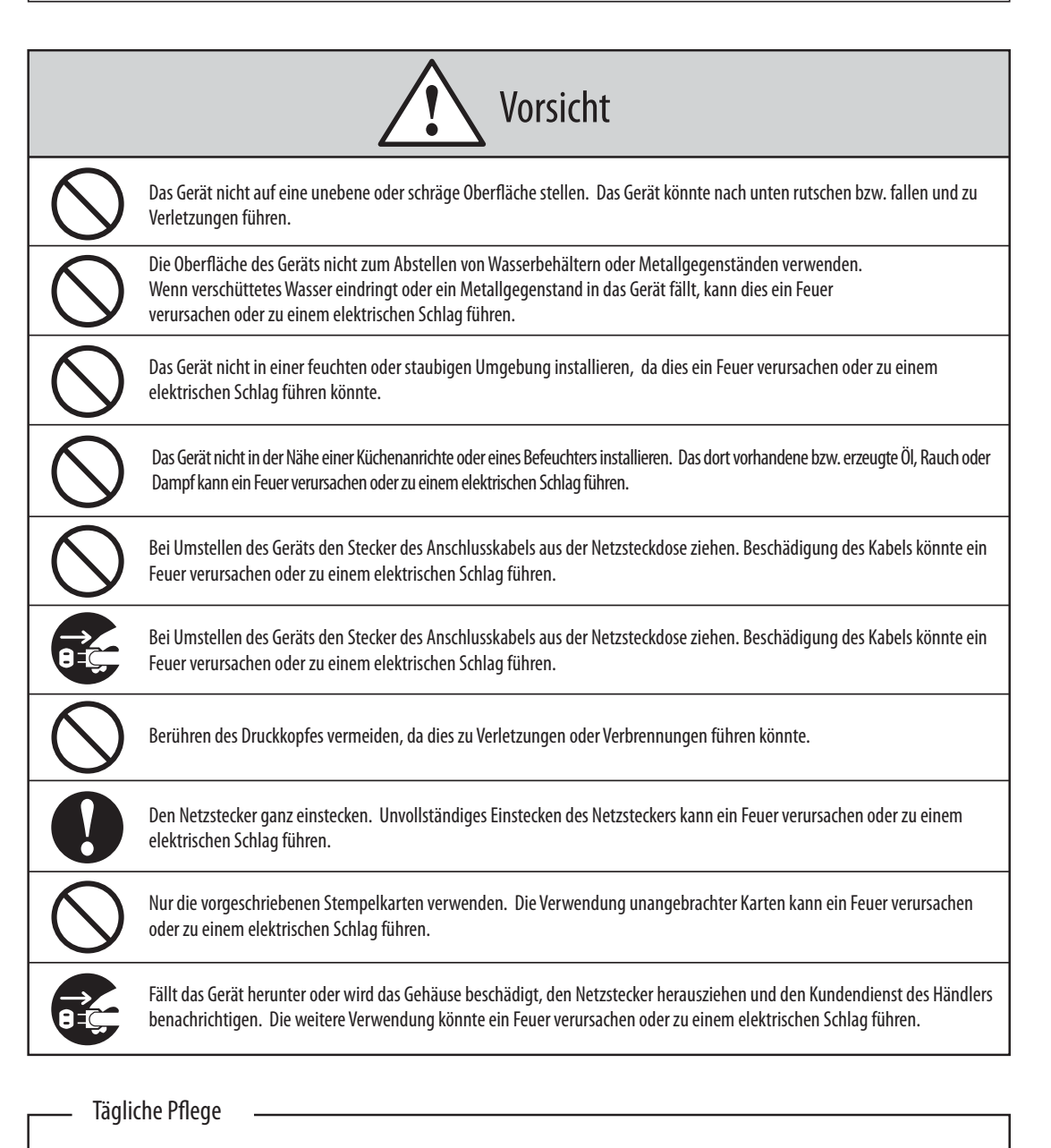

Das Gerät ist bei der Reinigung abzuschalten und mit einem trockenen Tuch von Staub und Schmutz zu befreien.

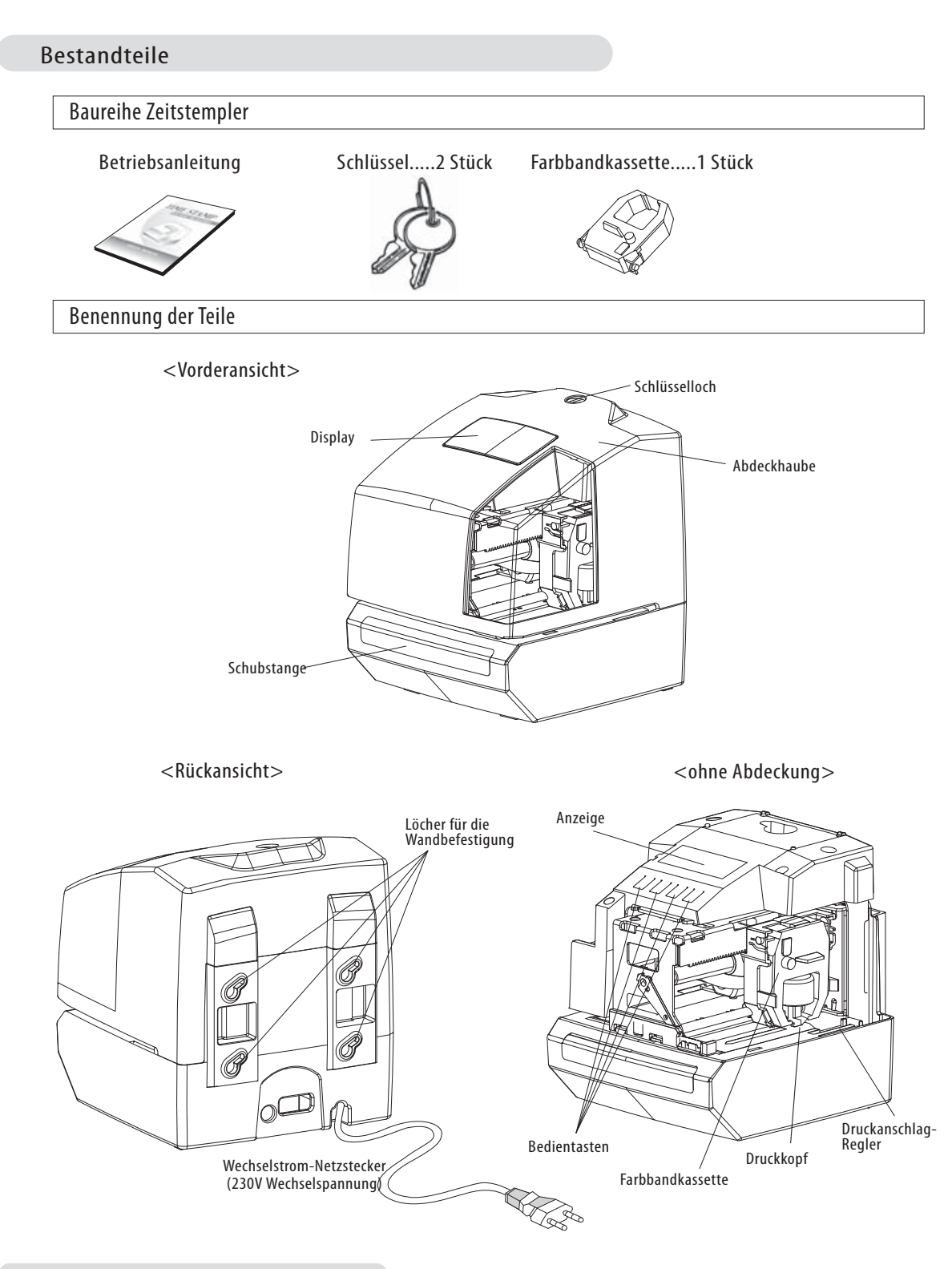

#### Initialisierung der Uhr

Bevor mit diesem Vorgang begonnen wird, eine Stempelkarte durch das Zeiterfassungsgerät laufen lassen, damit die Position der Buchung auf der Karte überprüft werden kann. Der Randabstand des Druckanschlags ist durch Drücken und Verschieben des Druckanschlag-Reglers am Zeitstempler außen rechts unten einstellbar.

#### Schnelles Einrichten Ihrer Uhr

#### Funktionstasten

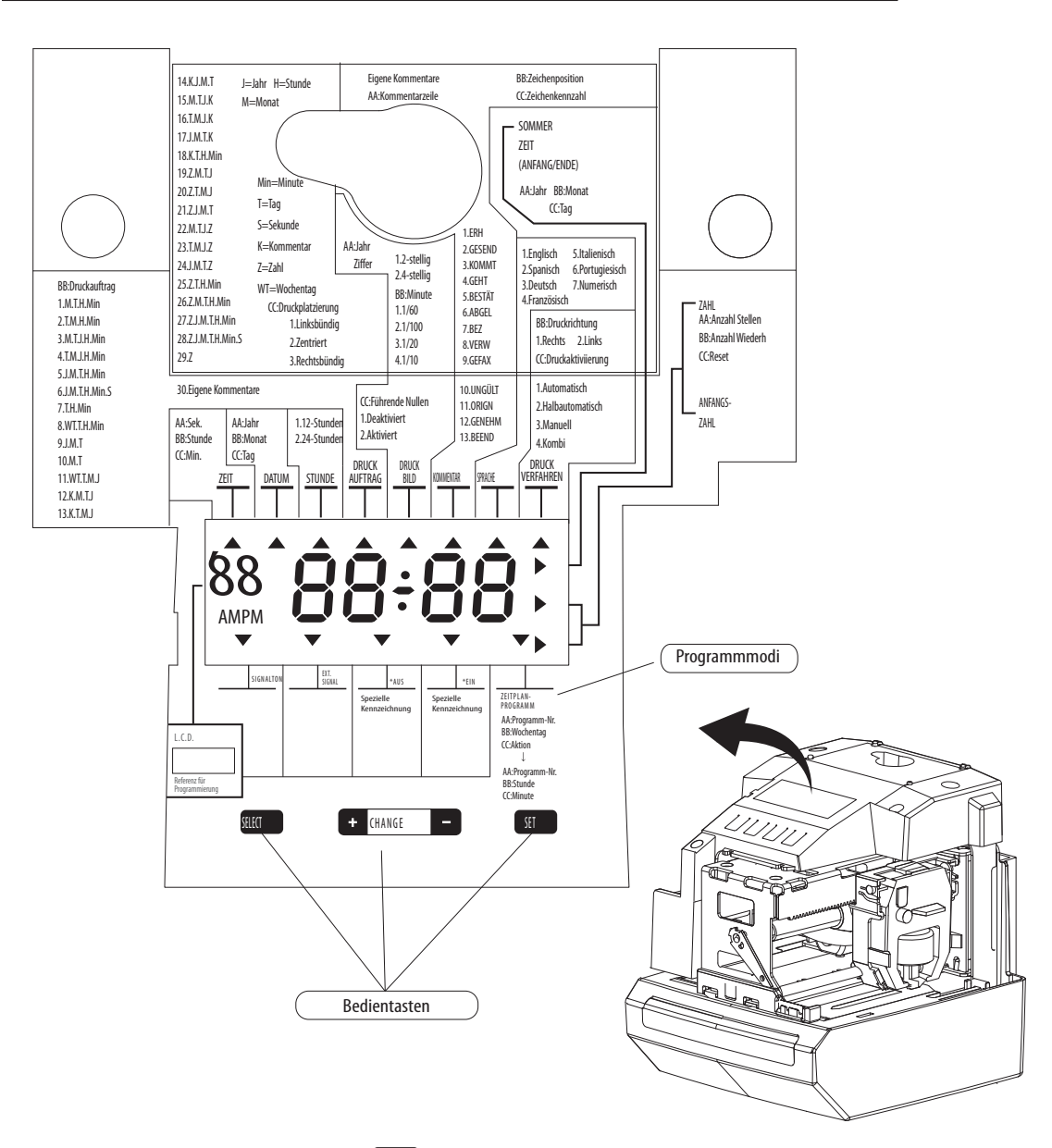

Durch wiederholtes Drücken der Taste **SELEGI** wird der einzustellende Programmmodus ausgewählt.

Mit der Taste + CHANGE wird der Einstellwert erhöht.

Mit der Taste CHANGE - wird der Einstellwert erniedrigt.

Mit der Taste **SET** wird der Einstellwert bestätigt. Wird danach die Taste E<sup>ser</sup> erneut gedrückt, so kehrt der Zeitstempler in den normalen Betriebsmodus zurück.

Bei einmaligem Drücken der Taste Buter wird der Programmeinstellmodus aufgerufen. Danach wechselt der Zeitstempler in den Programmmodus, wobei unter der Rubrik "ZEIT" die Pfeilmarkierung <a>
erscheint.

#### 3.1 UHRZEIT EINSTELLEN

- 1. Taste [SELECT] wiederholt drücken, bis die Pfeilmarkierung unter der Rubrik "ZEIT" erscheint.
- 2. Mit der Taste [+][-] Stunde und Minute einstellen.
- 3. Mit [SET] den Einstellwert bestätigen.
- 4. Nach erfolgter Einstellung Taste [SET] noch einmal drücken.

#### 3.2 DATUM EINSTELLEN

- 1. Taste [SELECT] wiederholt drücken, bis die Pfeilmarkierung unter der Rubrik "DATUM" erscheint.
- 2. Mit der Taste [+][-] das aktuelle Jahr einstellen und dann mit [SET] den Einstellwert bestätigen.
- 3. Mit der Taste [+][-] Monat und Tag einstellen und dann mit [SET] den Einstellwert bestätigen.
- 4. Nach erfolgter Einstellung Taste [SET] noch einmal drücken.

#### 3.3 DRUCKAUFTRAG EINSTELLEN

- 1. Taste [SELECT] wiederholt drücken, bis die Pfeilmarkierung unter der Rubrik "DRUCKAUFTRAG" erscheint.
- 2. Mit der Taste [+][-] die Zahl auswählen, die dem gewünschten Druckauftrag auf dem Display entspricht.
- 3. Mit [SET] den Einstellwert bestätigen.
- 4. Nach erfolgter Einstellung Taste [SET] noch einmal drücken.

#### J=Jahr, M=Monat, T=Tag, WT=Wochentag, H=Stunde, Min=Minute, S=Sekunde

#### K=Kommentar, Z=Zahl

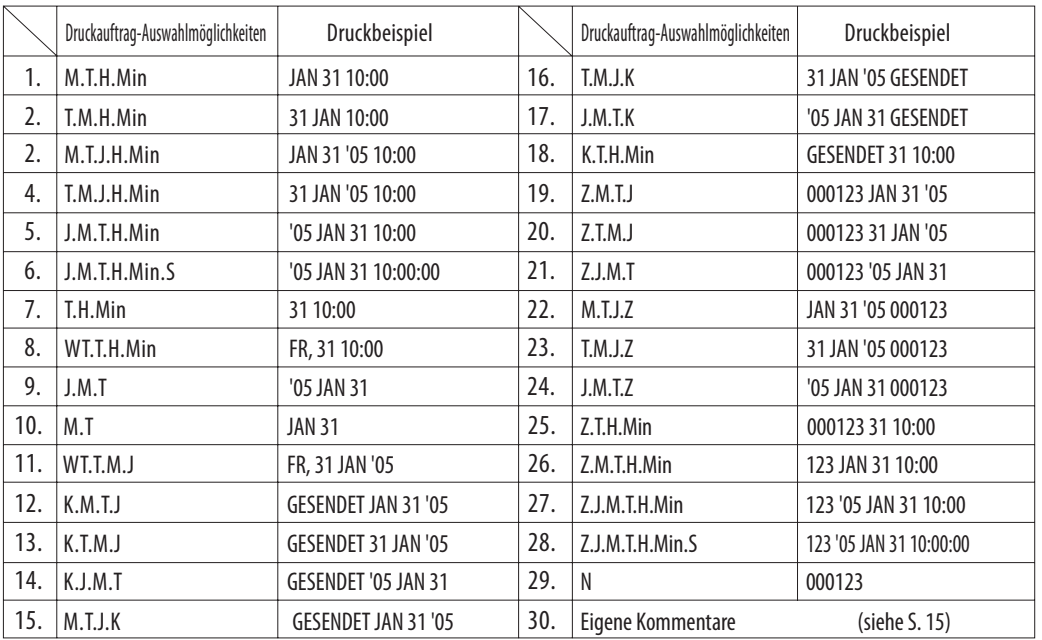

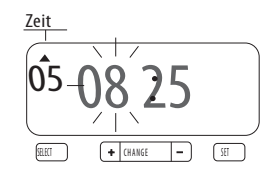

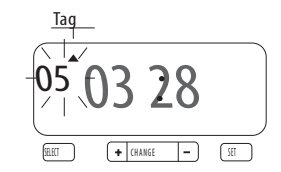

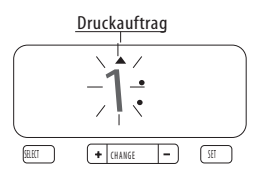

#### 4.1 UHRZEITFORMAT EINSTELLEN

- 1. Taste [SELECT] wiederholt drücken, bis die Pfeilmarkierung unter der Rubrik "STUNDE" erscheint.
- 2. Mit der Taste [+][-] die Zahl "1" für den 12-Stunden-Modus oder "2" für den 24-Stunden-Modus auswählen.

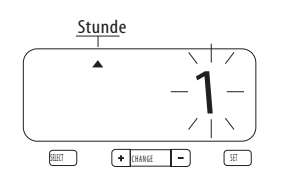

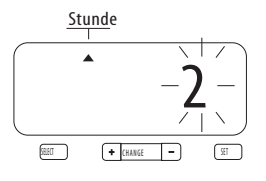

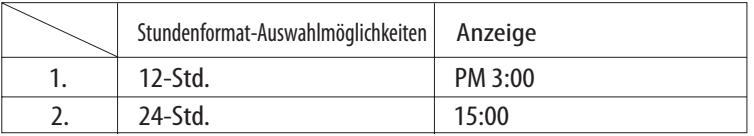

3. Mit [SET] den Einstellwert bestätigen.

4. Nach erfolgter Einstellung Taste [SET] noch einmal drücken.

#### 4.2 DRUCKBILD EINSTELLEN

- 1. Taste [SELECT] wiederholt drücken, bis die Pfeilmarkierung unter der Rubrik "DRUCKBILD" erscheint.
- 2. Mit der Taste [+][-] "Jahreszahlen-Auswahlmöglichkeiten" auswählen.

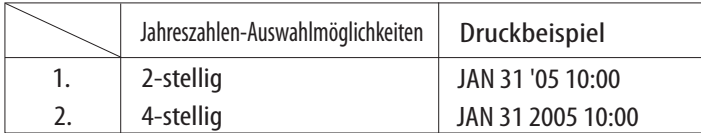

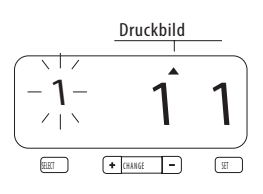

- 3. Mit [SET] den Einstellwert bestätigen.
- 4. Mit der Taste [+][-] "Minutentyp" auswählen.

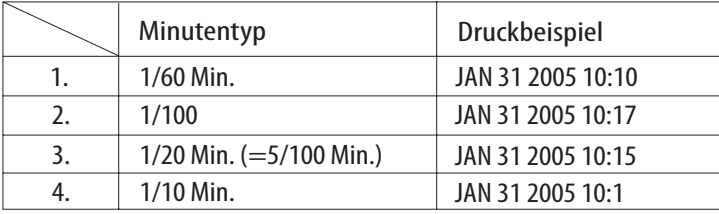

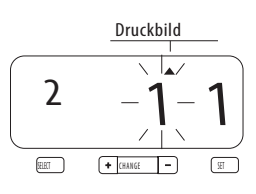

5. Mit der Taste [+][-] "Führende Nullen" auswählen.

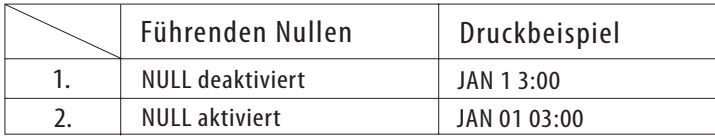

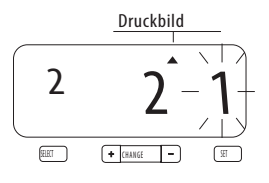

6. Mit [SET] den Einstellwert bestätigen.

7. Nach erfolgter Einstellung Taste [SET] noch einmal drücken.

#### 4.3 VORPROGRAMMIERTE KOMMENTARE EINSTELLEN

- 1. Taste [SELECT] wiederholt drücken, bis die Pfeilmarkierung unter der Rubrik "KOMMENTAR" erscheint.
- 2. Mit der Taste [+][-] eine der gewünschten Kommentar- Auswahlmöglichkeiten auswählen.

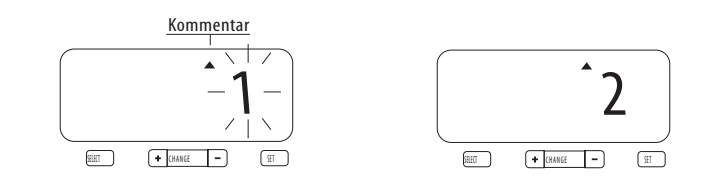

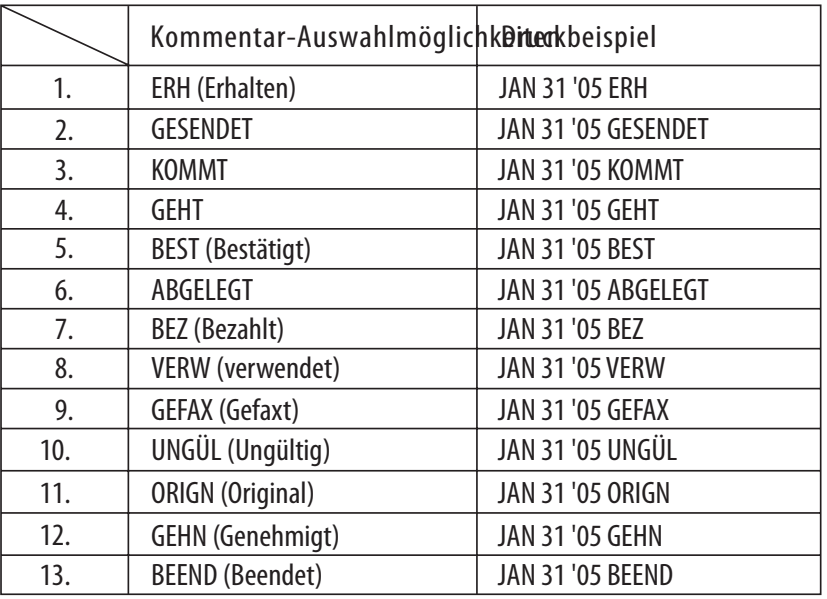

- 3. Mit [SET] den Einstellwert bestätigen.
- 4. Nach er folgter Einstellung Taste [SET] noch einmal drücken.

#### 4.4 SPRACHE EINSTELLEN

- 1. Taste [SELECT] wiederholt drücken, bis die Pfeilmarkierung unter der Rubrik "SPRACHE" erscheint.
- 2. Mit der Taste [+][-] eine der gewünschten Druck-

sprachen auswählen.

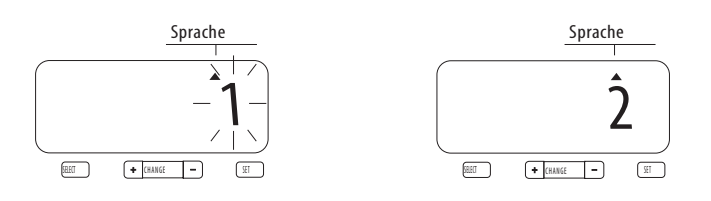

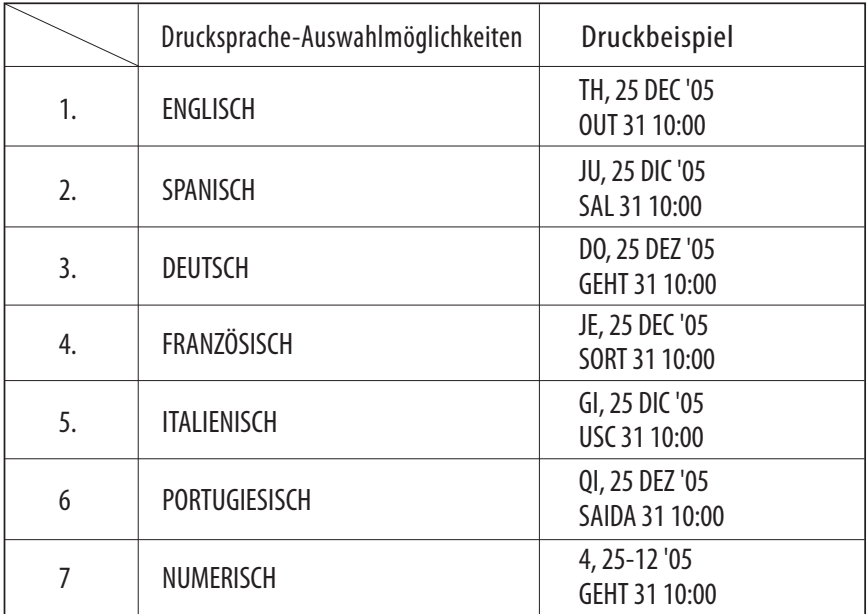

- 3. Mit [SET] den Einstellwert bestätigen.
- 4. Nach erfolgter Einstellung Taste [SET]

noch einmal drücken.

#### 4.5 DRUCKVERFAHREN EINSTELLEN

- 1. Taste [SELECT] wiederholt drücken, bis die Pfeilmarkierung unter der Rubrik "DRUCKVERFAHREN" erscheint.
- 2. Mit der Taste [+][-] die gewünschte Druckrichtung auswählen.

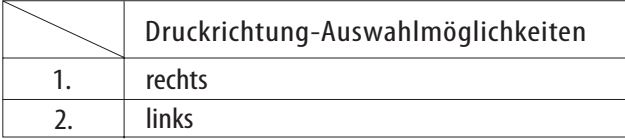

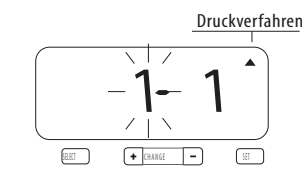

- 3. Mit [SET] den Einstellwert bestätigen.
- 4. Mit der Taste  $[+]$  $\boxed{-}$  Druckaktivierung auswählen.

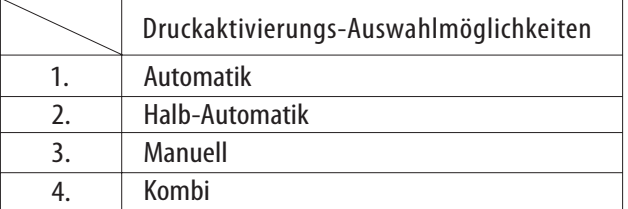

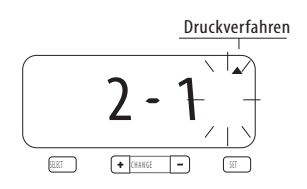

Bei Automatik druckt der Zeitstempler nach Einführen einer

Karte oder eines Stücks Papier.

Bei Halb-Automatik druckt der Zeitstempler nach Drücken der

Schubstange erst nach Einführen einer Karte oder eines Stücks Papier.

Bei Manuell druckt der Zeitstempler nach Drücken der Schubstange.

Bei Kombi druckt der Zeitstempler nach Drücken der Schubstange

oder Einführen einer Karte oder eines Stücks Papier.

5. Mit [SET] den Einstellwert bestätigen.

6. Nach erfolgter Einstellung Taste [SET] noch einmal drücken.

#### 4,6 SOMMER (MESZ)-/WINTERZEIT (MEZ)-UMSTELLUNG

#### Sommer-/Winterzeit-Umstellung (MESZ/MEZ)

Mit dieser Funktion kann die Uhr so eingestellt werden, dass um 2:00 nachts des ersten Tages der Sommerzeit automatisch die Umstellung auf 3:00 Uhr nachts er folgt. Am letzten Tag der Sommerzeit um 3:00 nachts er folgt automatisch die Umstellung auf 2:00 nachts.

#### Startdatum einstellen

- 1. Taste [SELECT] wiederholt drücken, bis die Pfeilmarkierung unter der Rubrik "SOMMERZEIT" erscheint.
- 2. Mit der Taste  $[+]$  $[-]$  das aktuelle Jahr auswählen.
- 3. Mit [SET] den Einstellwert bestätigen.
- 4. Mit der Taste  $[+]$   $[-]$  den Anfangsmonat für die Sommerzeit auswählen.
- 5. Mit [SET] den Einstellwert bestätigen.
- 6. Mit der Taste  $[+]$   $[-]$  den Anfangstag für die Sommerzeit auswählen.
- 7. Mit [SET] den Einstellwert bestätigen.

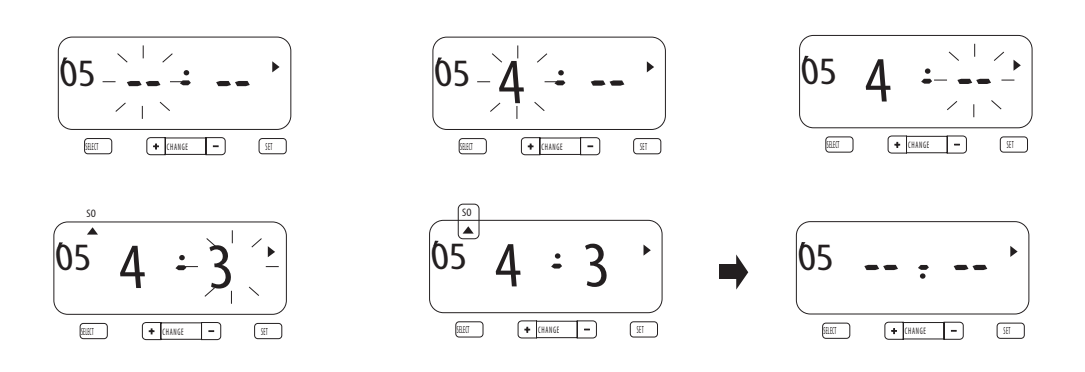

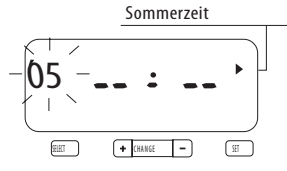

Enddatum einstellen

8. Mit der Taste [+][-] das Jahr des Enddatums für die

Sommerzeit auswählen.

9. Mit [SET] den Einstellwert bestätigen.

10. Mit der Taste [+][-] den Endmonat für die Sommerzeit auswählen.

- 11. Mit [SET] den Einstellwert bestätigen.
- 12. Mit der Taste [+][-] den letzten Tag für die Sommerzeit auswählen.

13. Mit [SET] den Einstellwert bestätigen.

14. Nach erfolgter Einstellung Taste [SET] noch einmal drücken.

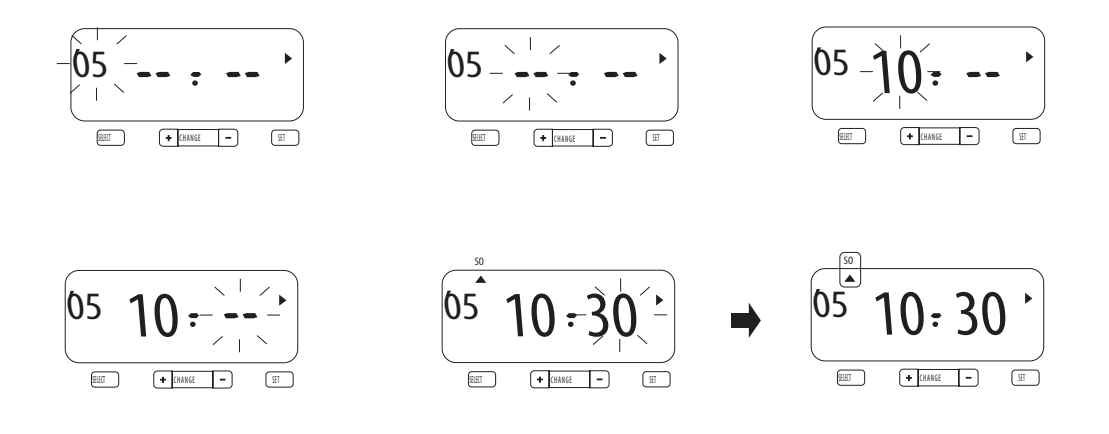

PS. Die Einstellungen für die Sommerzeit können gelöscht werden, indem man die Anzeige für "Monat" der Anfangseinstellung auf "--" setzt.

#### 4.7 ZAHL EINSTELLEN

1. Taste [SELECT] wiederholt drücken, bis die Pfeilmarkierung ▲ unter der Rubrik "ZAHL" erscheint.

2. Mit der Taste [+][-] die Stellen der ausgedruckten Zahl auswählen.

Die Zahl kann auf 1 bis 8 Stellen eingestellt werden.

Druckbeispiel:

6-stellige Zahl 123456 JAN 31 '05 4-stellige Zahl 1234 JAN 31 '05

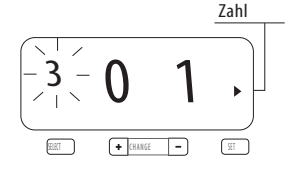

ELT<sub>e</sub>

6

3. Mit [SET] den Einstellwert bestätigen.

4. Mit der Taste [+][-] die Anzahl der Druckwiederholungen auswählen.

Die Zahl der Wiederholungen kann auf 0 bis 9 eingestellt werden.

Druckbeispiel:

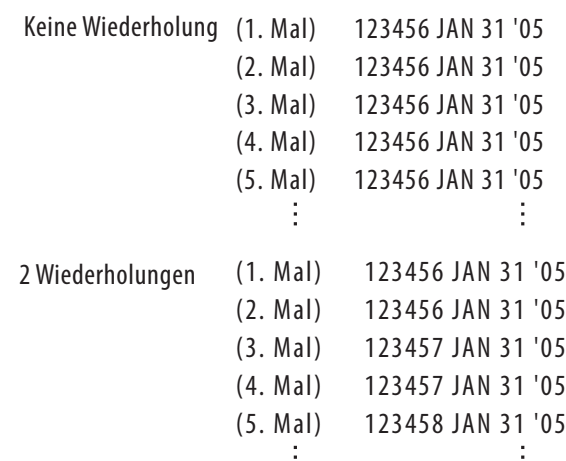

5. Mit [SET] den Einstellwert bestätigen.

6. Mit der Taste  $[+]$  = ] die Reset-Auswahlmöglichkeiten auswählen.

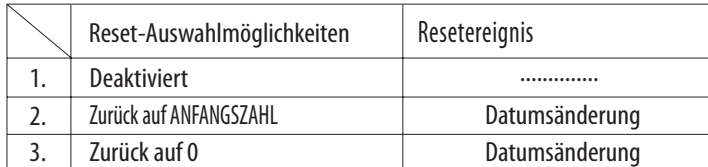

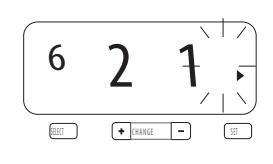

7. Nach erfolgter Einstellung Taste [SET] noch einmal drücken.

#### 4.8 ANFANGSZAHL EINSTELLEN

- 1. Taste [SELECT] wiederholt drücken, bis die Pfeilmarkierung ▲ unter der Rubrik "ANFANGSZAHL" erscheint.
- 2. Mit der Taste [+][-] die Zahl der ersten Stelle auswählen.
- 3. Mit [SET] den Einstellwert bestätigen.
- 4. Mit der Taste [+][-] die Zahl der zweiten Stelle auswählen.
- 5. Mit [SET] den Einstellwert bestätigen.
- 6. Schritt 2-5 solange wiederholen, bis die Anfangszahl komplett eingestellt ist.

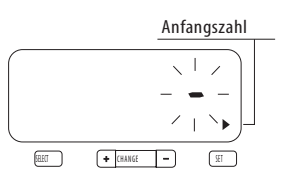

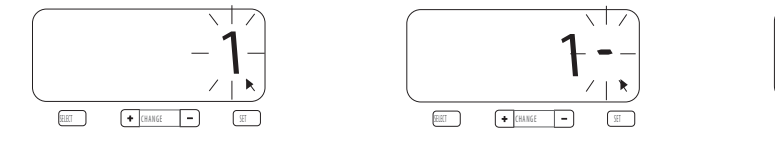

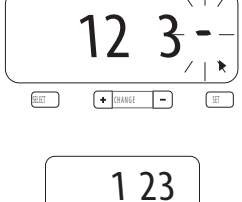

PS. Die Anzahl der Stellen für die "Anfangszahl" hängt von der auf der vorhergehenden Seite eingestellten Anzahl ab. Es können maximal 8 Stellen eingestellt werden.

7. Mit [SET] den Einstellwert bestätigen.

8. Nach erfolgter Einstellung Taste [SET] noch einmal drücken.

#### 4.9 ZEITPLANPROGRAMM EINSTELLEN

Mit der Funktion Zeitplanprogramm können das Drucken der speziellen Kennzeichnung

"  $*$ ", ein externes Zeitsignal sowie ein eingebauter Signalton programmiert werden.

Diese Funktionen können für jeden Wochentag und jeden Zeitraum programmiert werden.

- 1. Taste [SELECT] wiederholt drücken, bis die Pfeilmarkierung unter der Rubrik "ZEITPLANPROGRAMM" erscheint. Jetzt sollte die Zahl "01" blinken.
- 2. Mit [SET] die Einstellung für das Zeitplanprogramm aufrufen.
- 3. Mit der Taste [+][-] die einzustellenden Wochentage auswählen.

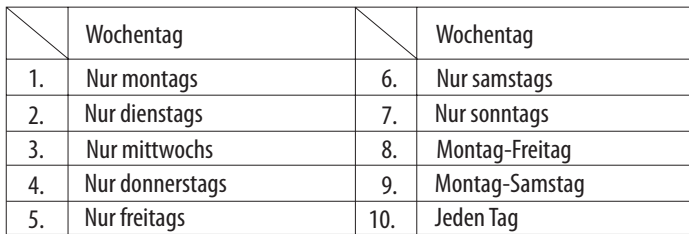

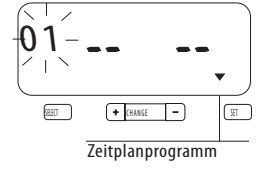

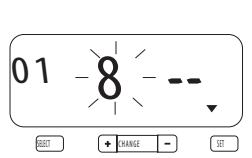

- 4. Mit [SET] den Einstellwert bestätigen.
- 5. Mit der Taste [+][-] die auszuführende "Aktion" auswählen.

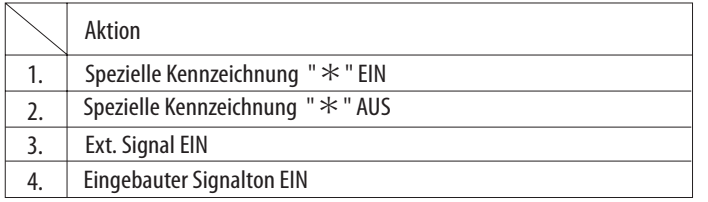

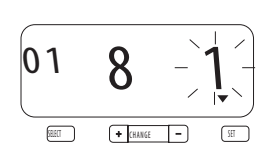

6. Mit [SET] den Einstellwert bestätigen.

- 7. Mit der Taste [+][-] Stunde auswählen.
- 8. Mit [SET] den Einstellwert bestätigen.
- 9. Mit der Taste [+][-] Minute auswählen.
- 10. Mit [SET] den Einstellwert bestätigen.

PS. Bei Auswahl von "Aktion" 3 oder 4 blinkt jetzt die Einstellung der Dauer für das Signal oder den Signalton. Die Höchstdauer bei dieser Einstellung beträgt 59 Sekunden.

- 11. Mit der Taste [+][-] Sekunde auswählen.
- 12. Mit [SET] den Einstellwert bestätigen.
- 13. Mit der Taste [+] die nächste Einstellung aufrufen.
- 14. Durch Wiederholen der Schritte 2-12 die nächste Einstellung des Zeitplanprogramms durchführen.
- 15. Nach erfolgter Einstellung Taste [SET] noch einmal drücken.

#### EINSTELLUNG DES ZEITPLANPROGRAMMS LÖSCHEN

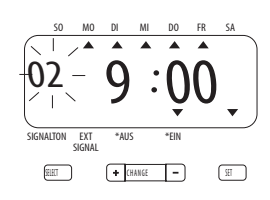

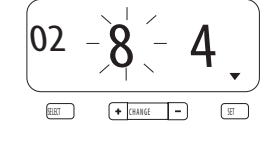

- 1. Mit der Taste  $[+]$  = die gewünschte einzustellende Zahl auswählen.
- 2. Mit [SET] den Einstellwert bestätigen.
- 3. Mit der Taste  $[+]$   $\Box$  die Einstellung Wochentage auf "--" einstellen.
- 4. Mit [SET] den Einstellwert bestätigen, woraufhin die Anzeige auf "-- --" wechselt. Damit ist die Einstellung gelöscht.
- 5. Nach erfolgter Einstellung Taste [SET] noch einmal drücken.

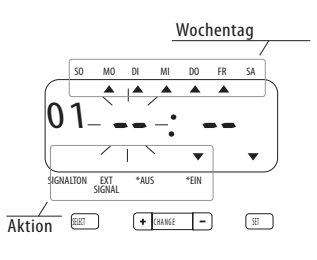

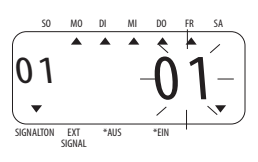

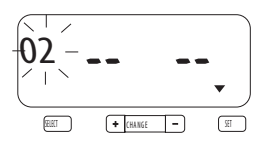

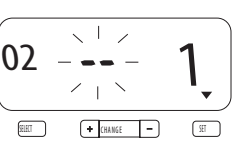

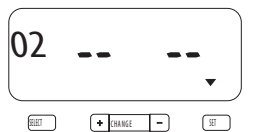

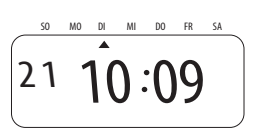

#### 4.10 EIGENE KOMMENTARE EINSTELLEN

Bei Auswahl der Zahl "30" für Eigene Kommentare unter der Einstellung "DRUCKAUFTRAG" kann der Zeitstempler etwa 25 Zeichen, je nach Zeichengröße pro Zeile drucken und 3 Zeilen Kommentar können zum Drucken eingegeben werden.

Eigenen Kommentar formatieren

- 1. Taste [SELECT] wiederholt drücken, bis die Pfeilmarkierung ▲ unter der Rubrik "DRUCKAUFTRAG" erscheint.
- 2. Mit der Taste [+][-] "30" für

Eigene Kommentare auswählen.

- 3. Mit [SET] den Einstellwert bestätigen.
- 4. Mit der Taste [+][-] Druckanschlag auswählen.

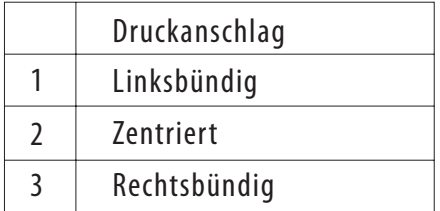

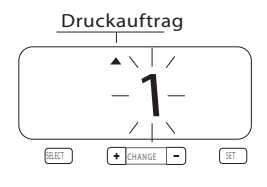

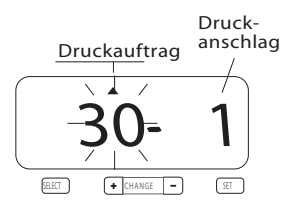

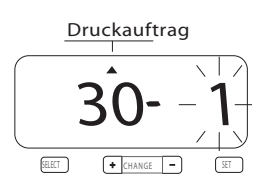

- 5. Mit [SET] den Einstellwert bestätigen.
- 6. Taste [SELECT] wiederholt drücken, bis die Pfeilmarkierung Aunter der Rubrik "KOMMENTAR" erscheint.
- 7. Nachdem C1 blinkt, mit [SET]

Text für die erste Kommentarzeile eingeben.

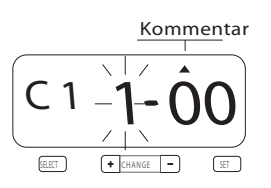

- 8. Mit [SET] das erste Zeichen für den Kommentar eingeben.
- 9. Mit der Taste  $[+]$  $[$   $]$  die richtige

Zeichenkennzahl zum Drucken auswählen.

Siehe ZEICHENKENNZAHL FÜR ALPHANUMERISCHE ɀZEICHEN auf Seite 21

- 10. Mit der Taste [+][-] die nächste Zeichen kennzahl auswählen.
- 11. Mit [SET] den Einstellwert bestätigen.
- 12. Durch Wiederholen der Schritte 3-6 Einstellung für die erste Kommentarzeile abschließen.
- 13. Durch nochmaliges Drücken von [SET] zweite Kommentarzeile zur Bearbeitung aufrufen.
- 14. Durch Wiederholen der Schritte 3-6 Einstellung für die zweite Kommentarzeile abschließen.
- 15. Durch nochmaliges Drücken von [SET] dritte Kommentarzeile zur Bearbeitung aufrufen.
- 16. Durch Wiederholen der Schritte 3-6 Einstellung für die dritte Kommentarzeile abschließen.
- 17. Nach erfolgter Einstellung Taste [SET] noch einmal drücken.

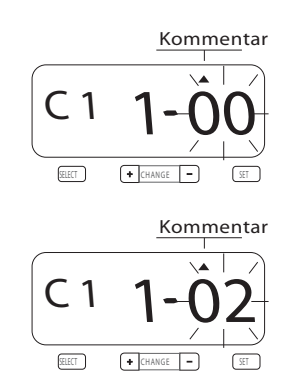

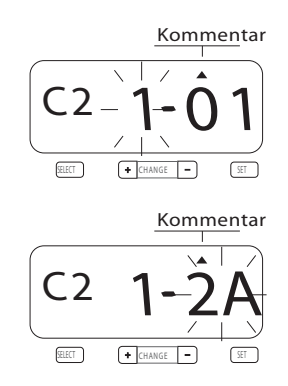

#### KORREKTUR EIGENER KOMMENTARE

Nachstehend angegebene Kennzahlkorrektur verwenden.

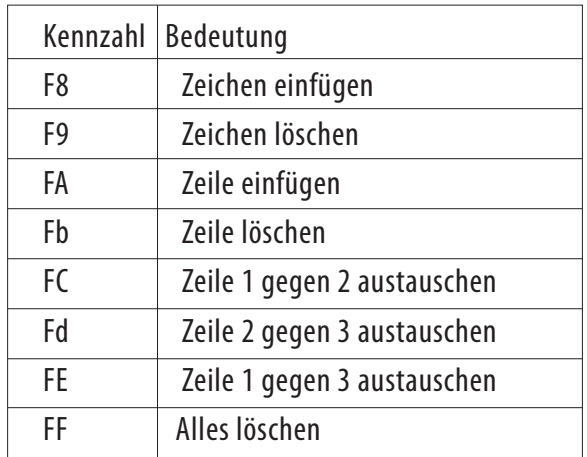

#### RESET

Zur Wiederherstellung der Werkseinstellungen Reset-Taste mit einem spitzen Gegenstand drücken.

ACHTUNG: Bei Drücken der Reset-Taste werden alle eigenen Einstellungen gelöscht und die Werkseinstellungen wiederhergestellt. Hinweise zur erneuten Dateneingabe finden Sie unter "Dateneingabe".

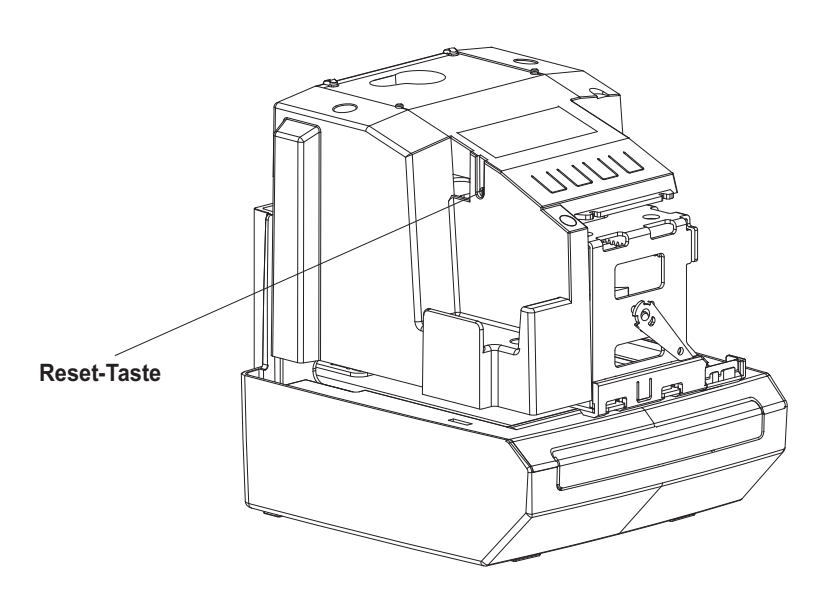

#### Auswechseln der Farbbandkassette

- 1 Gehäuse mit Schlüssel öffnen und Haube nach oben abnehmen.
- 2 Farbbandkassette an der Lasche festhalten und gerade aus dem Gerät herausziehen.
- 3 Neues Farbband durch Drehen des Knopfes in Pfeilrichtung
	- (im Uhrzeigersinn) spannen.
- 4 Farbbandkassette wie in der Abbildung gezeigt in den Zeitstempler einsetzen. Farbbandkassette nach unten drücken, bis sie einrastet. Durch Drehen des Knopfes an der Farbbandkassette erfolgt der Einbau einfacher.
- 5 Farbband durch Drehen des Knopfes in Pfeilrichtung spannen.
- 6 Haube von oben wieder einsetzen und nach hinten unten schwenken. Gehäuse verschließen.

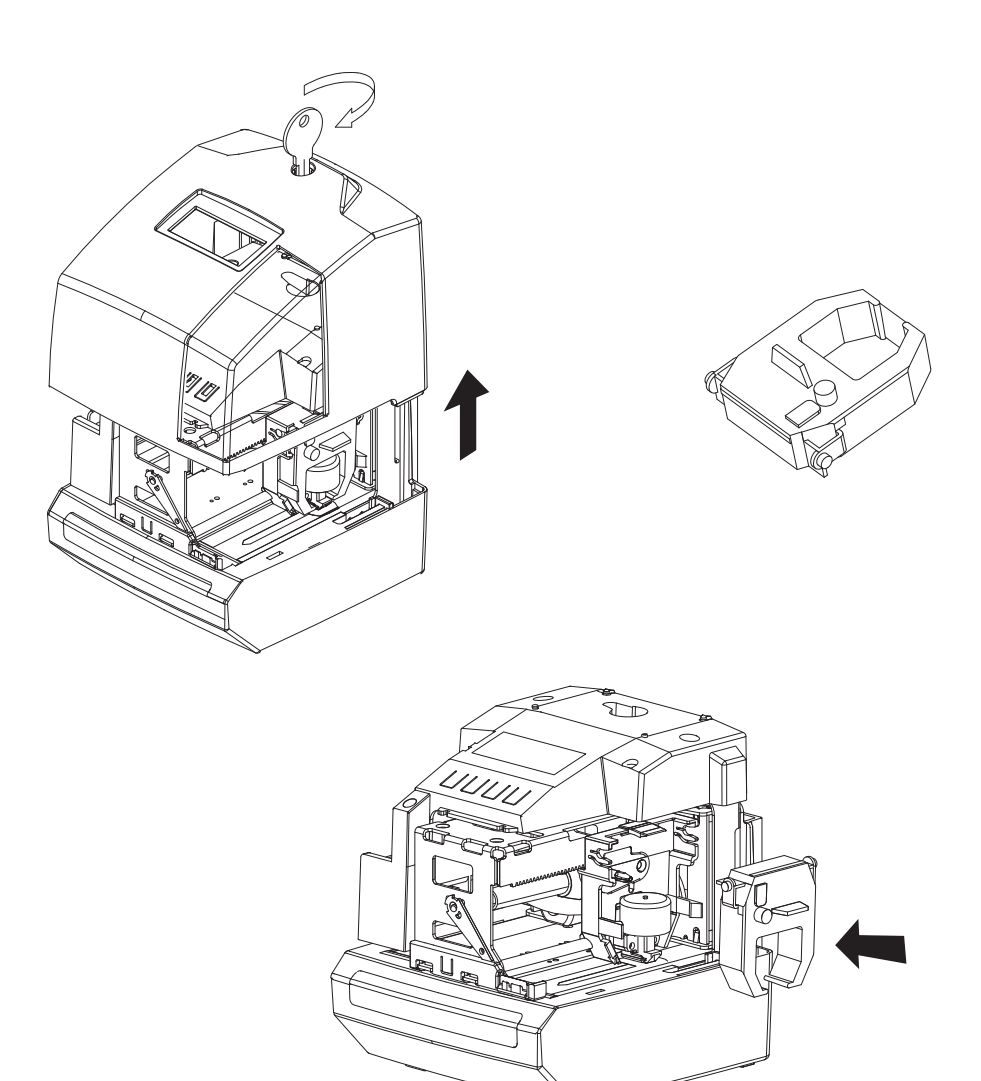

#### ANSCHLUSS DER Ni-Cd-AKKUS (OPTION)

- 1 Gehäuse mit Schlüssel öffnen und Deckel abnehmen.
- 2 Akkus in Akkufach einlegen, Stecker einstecken und
- Anschlusskabel im Akkufach verstauen.
- 3 Abdeckung wieder einsetzen und Gehäuse verschließen.

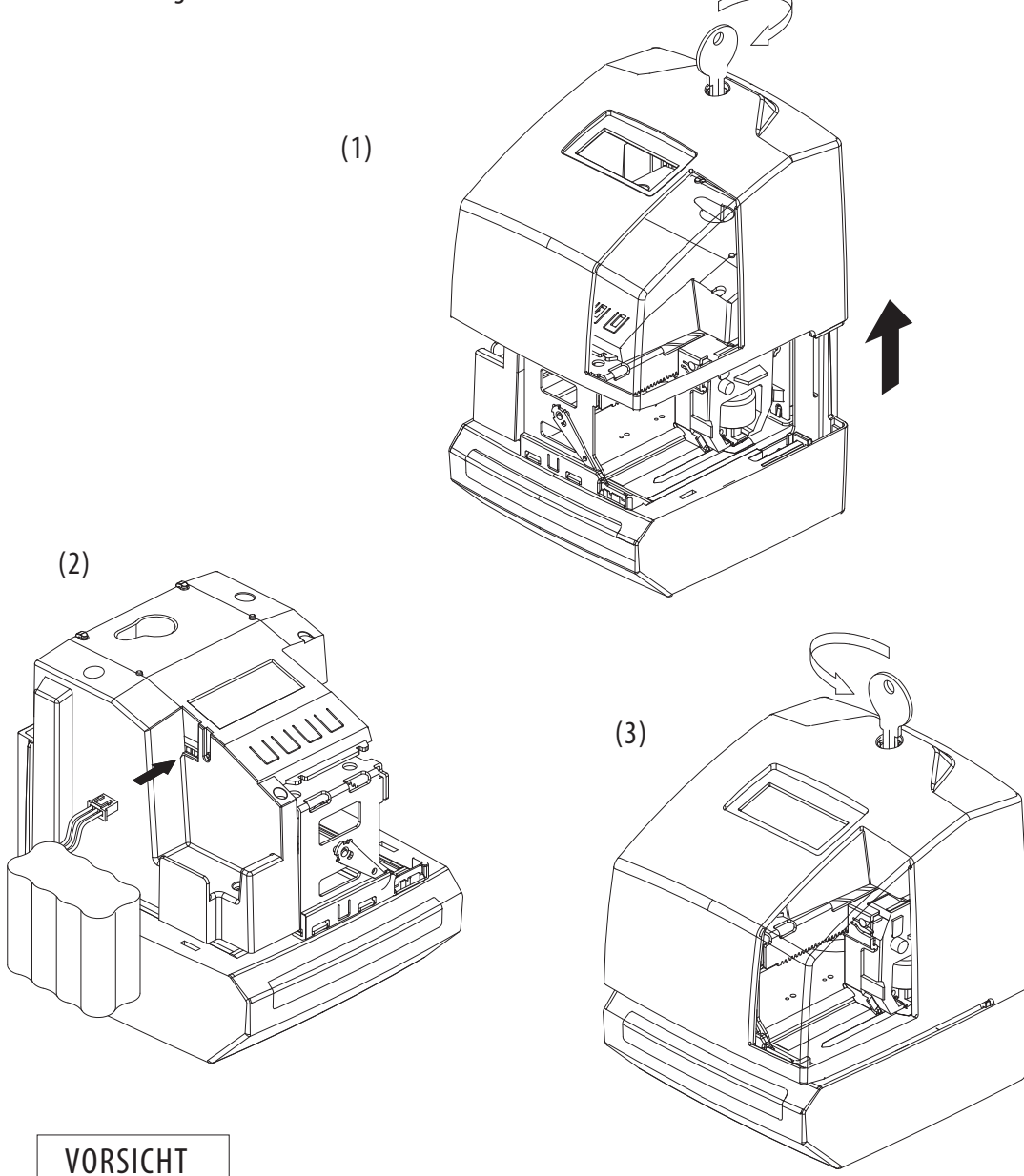

Bei Austausch der Batterie durch einen nicht vorschriftsmäßigen Typ besteht Explosionsgefahr. Nur durch einen gleichen oder gleichwertigen, vom Herstellen empfohlenen Typ ersetzen. Verbrauchte Akkus nach Herstellerangaben entsorgen.

#### FEHLERBEHEBUNG

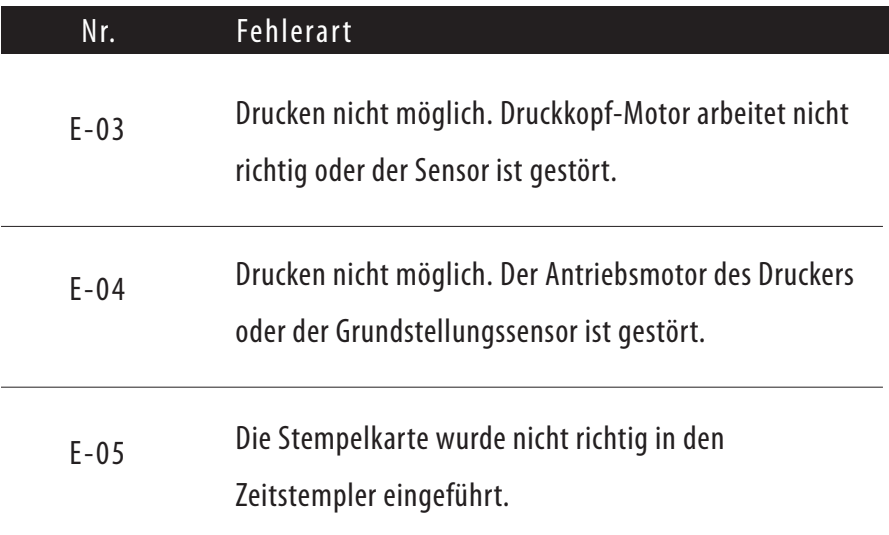

#### *ZEICHENKENNZAHL FÜR ALPHANUMERISCHE ZEICHEN*

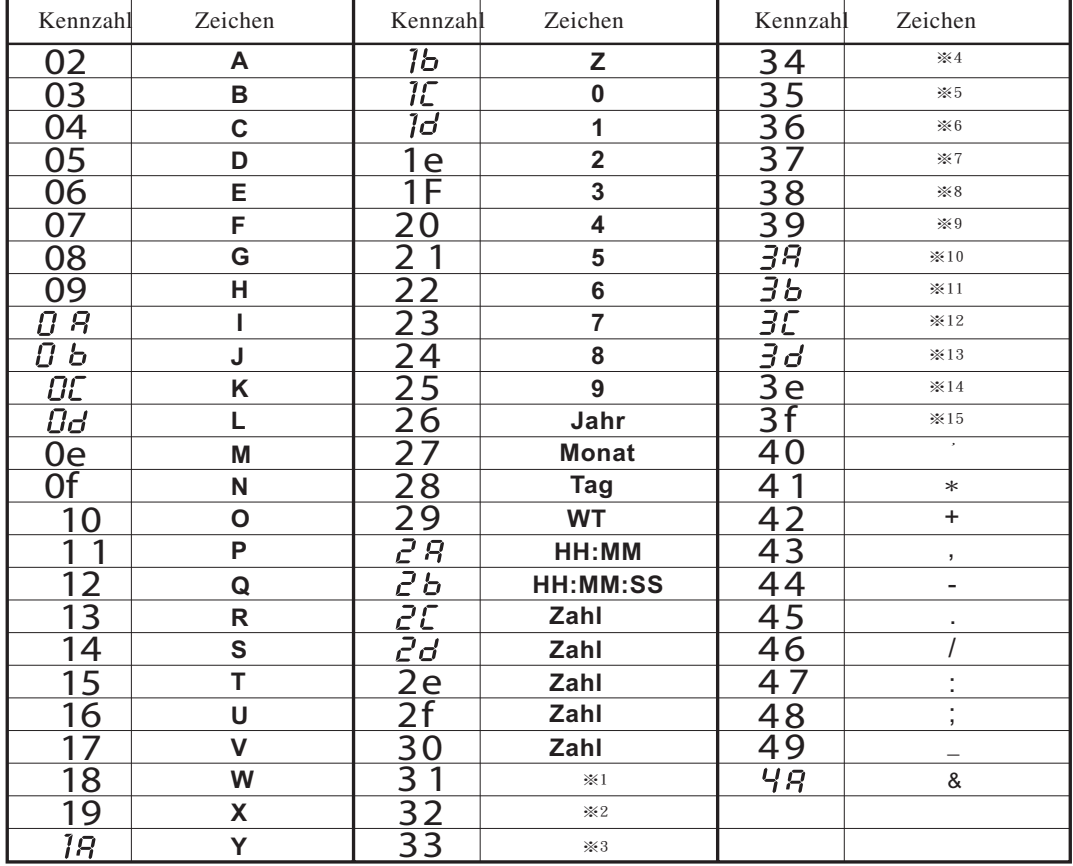

#### Großbuchstaben (FETT)

 Kennzahl=26:2-stellige Zahl zur Einstellung von JAHR, Kennzahl=2A und 2b:AM-/PM-Einstellung für STUNDE

Kennzahl=2C bis 30: Zahl der Stellen abhängig von der Einstellung.

#### Großbuchstaben

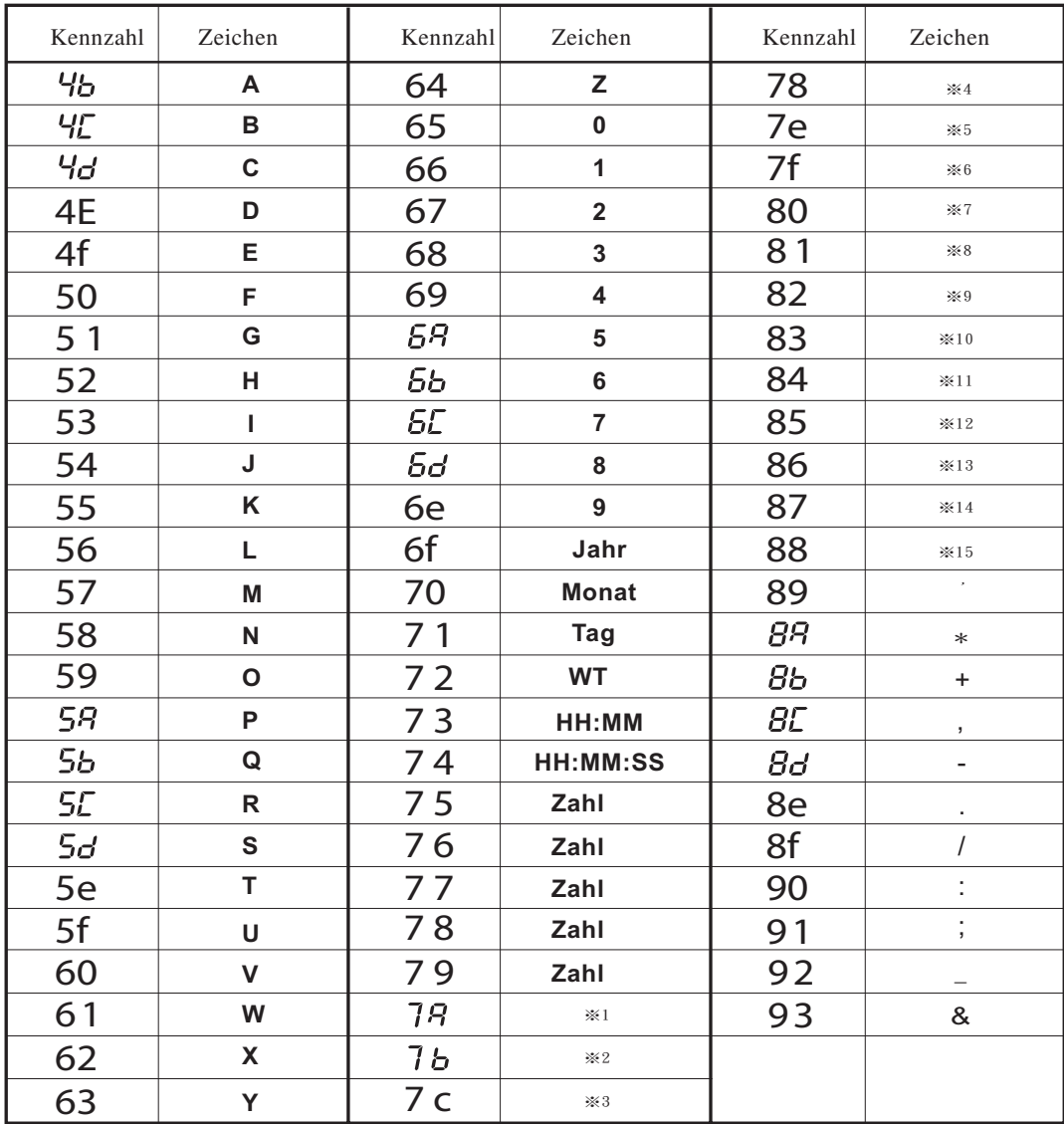

 Kennzahl=6F:2-stellige Zahl zur Einstellung von JAHR, Kennzahl=73 und 74:AM-/PM-Einstellung für STUNDE

Kennzahl=75 bis 79: Zahl der Stellen abhängig von der Einstellung.

#### Kleinbuchstabe

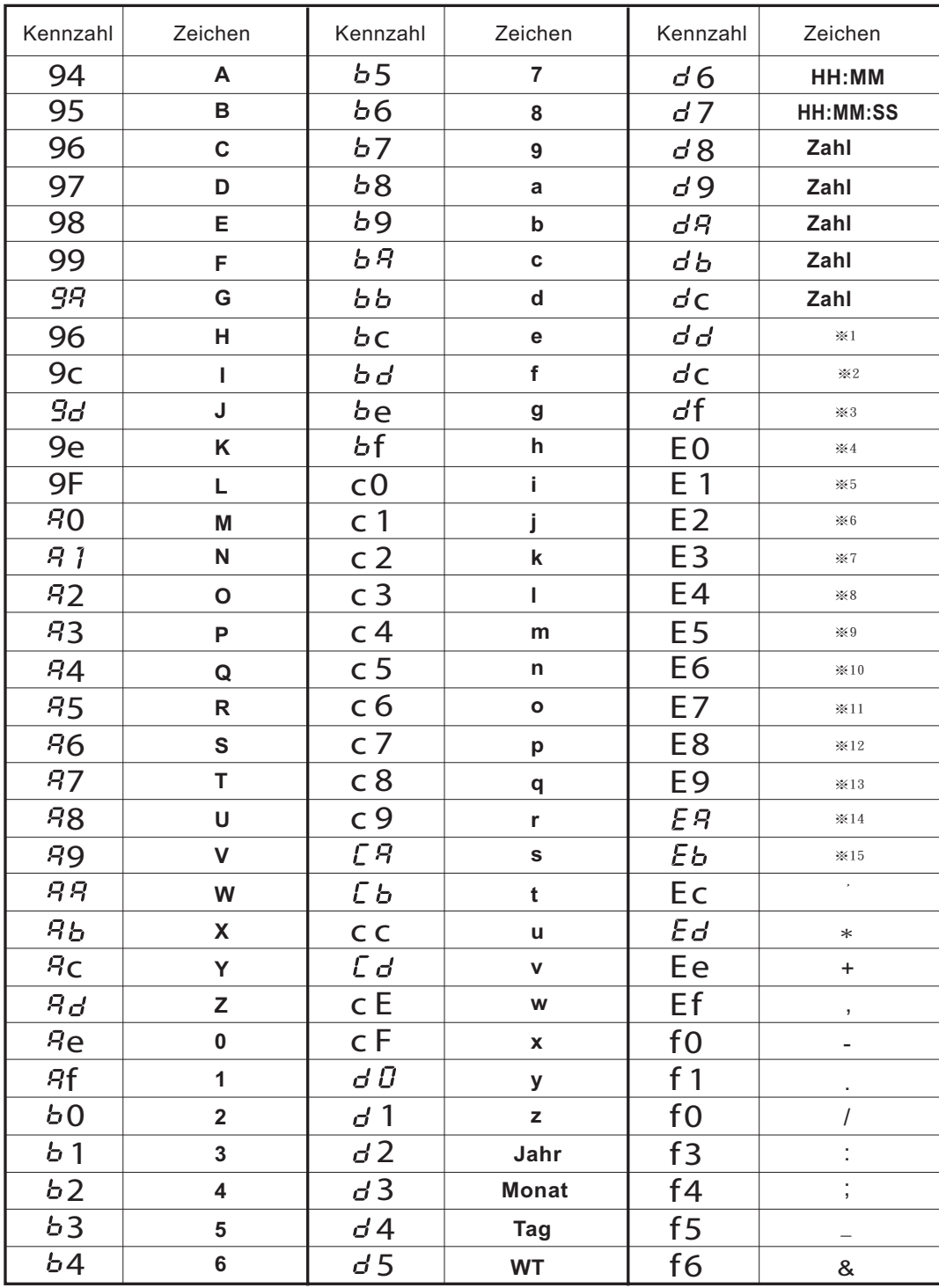

 Kennzahl=d2:2-stellige Zahl zur Einstellung von JAHR, Kennzahl=d6 und D7:AM-/PM-Einstellung für STUNDE

Kennzahl=d8 bis dc: Zahl der Stellen abhängig von der Einstellung.

#### Sprachenspezifische Zeichen

Englisch

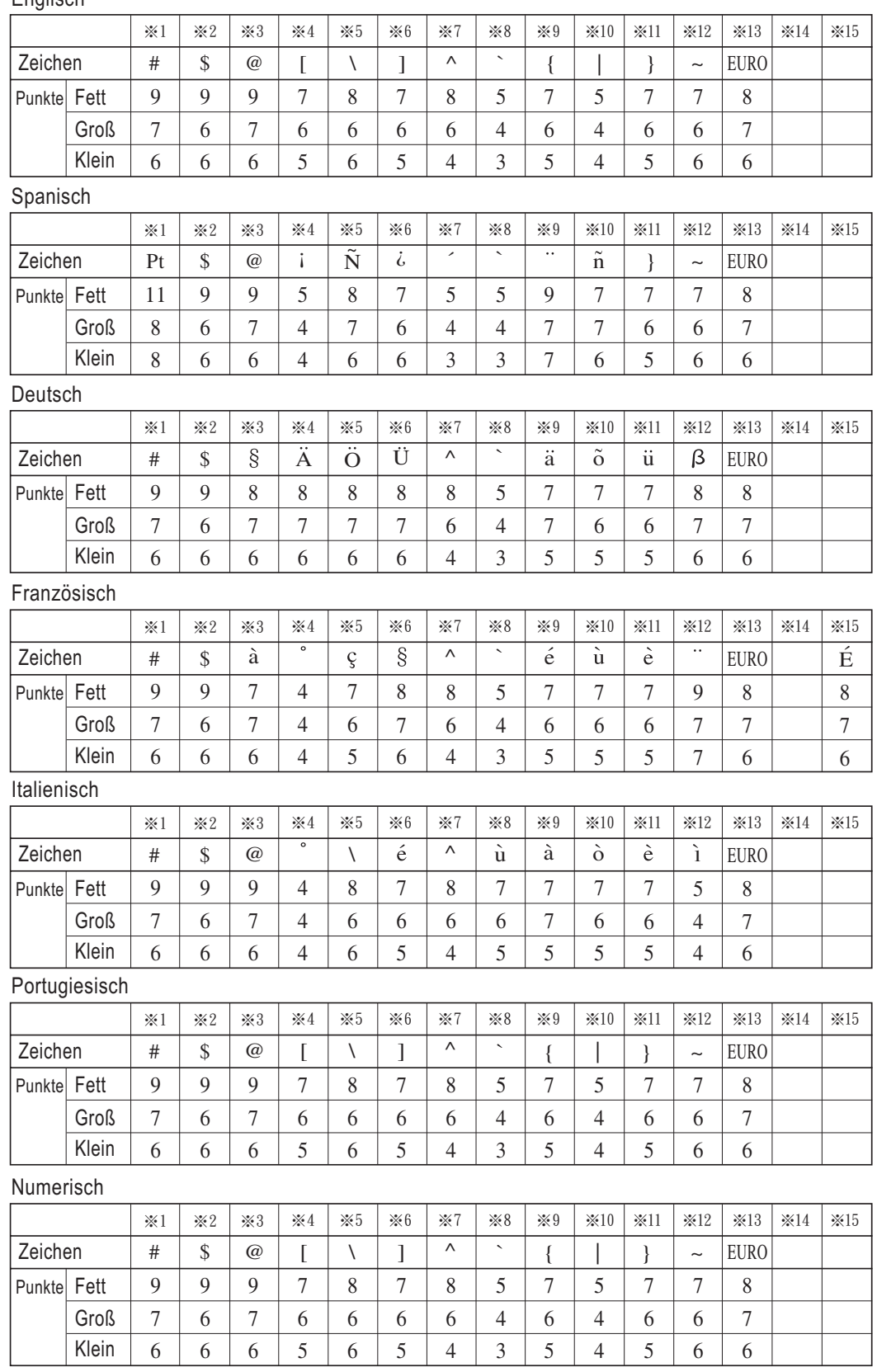

#### VORSICHT

1. Das Gerät ist nur für den Einsatz im Innenbereich vorgesehen. Nicht im Außenbereich aufstellen oder dort, wo es Regen, Feuchtigkeit, mechanischen Erschütterungen oder Schwingungen ausgesetzt ist,

oder in der Nähe von Heizkörpern oder in staubhaltiger Umgebung.

2. Das Gerät nur an eine Stromquelle mit der vorgeschriebenen Spannung anschließen.

3. Darauf achten, dass keine Flüssigkeiten in das Gerät eindringen oder metallische Gegenstände in das Gerät gelangen.

4. Dieses Gerät darf nicht mit einer beschädigten Netzleitung oder einem beschädigten Stecker oder nach einer Störung oder irgendeiner Beschädigung des Geräts betrieben werden.

Zur Untersuchung, Reparatur oder Einstellung Gerät an einen zugelassenen Kundendienst zurückschicken.

5. Vor erneuter Inbetriebnahme des Gerätes Stecker aus der Steckdose ziehen 6. Darauf achten, dass in der Nähe des Gerätes eine Steckdose vorhanden und leicht zugänglich ist. und Gerät durch qualifiziertes Fachpersonal überprüfen lassen.

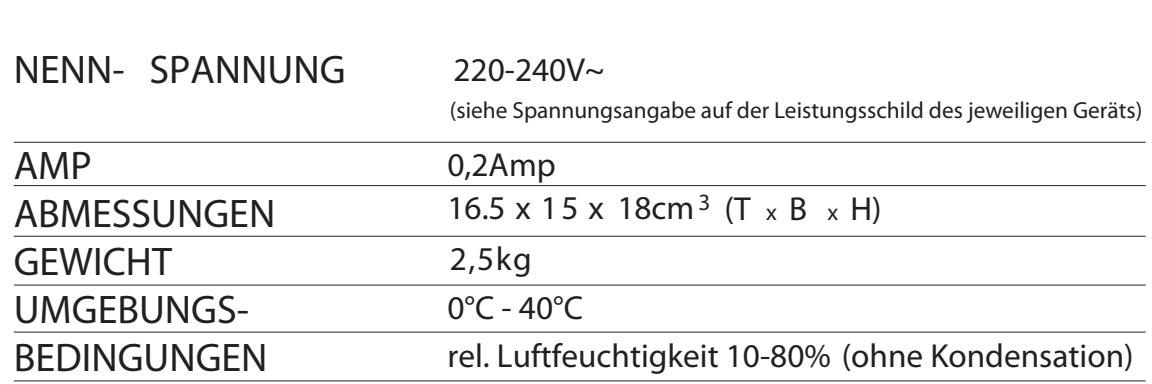

#### TECHNISCHE DATEN

## **1. Vorsichtsmassnahmen**

Dieses Bedienerhandbuch stellt die sichere und ordnungsgemäße Verwendung des Gerätes sicher. Befolgen der Anweisungen schützt den Bediener und andere vor Verletzungen und verhindert die Beschädigung des Gerätes.

#### **Warnschilder**

Nachfolgend werden Schilder mit Warn- und Vorsichtshinweisen dargestellt. Um das Gerät sicher und ordnungsgemäß handhaben zu können, hat der Bediener jedes Schild und die nachstehende Erklärung zu beachten.

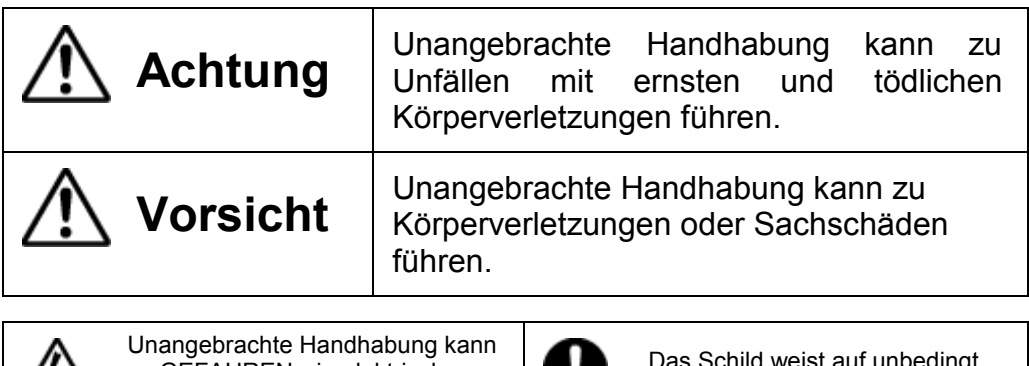

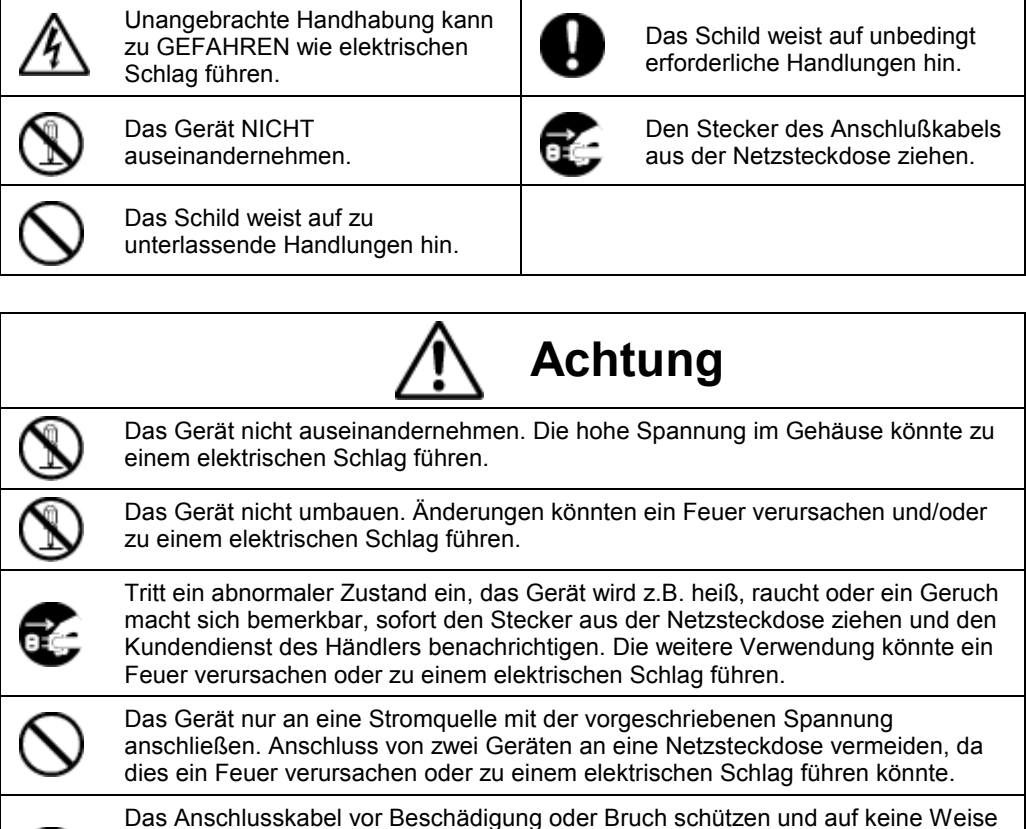

Das Anschlusskabel vor Beschädigung oder Bruch schützen und auf keine Weise ändern. Ferner keine schweren Gegenstände auf das Kabel stellen und jegliches ziehen oder knicken des Kabels unterlassen. Das Kabel wird dadurch beschädigt und könnte ein Feuer verursachen oder zu einem elektrischen Schlag führen.

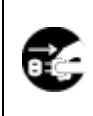

Geraten Fremdkörper (einschließlich Metallstücke, Wasser oder sonstige Flüssigkeiten) in das Gerät, sofort den Stecker aus der Netzsteckdose ziehen und den Kundendienst des Händlers benachrichtigen. Die weitere Verwendung könnte ein Feuer verursachen oder zu einem elektrischen Schlag führen.

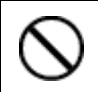

Den Stecker des Geräts nicht mit nassen Händen in die Netzsteckdose einstecken bzw. herausziehen, da dies zu einem elektrischen Schlag führen könnte.

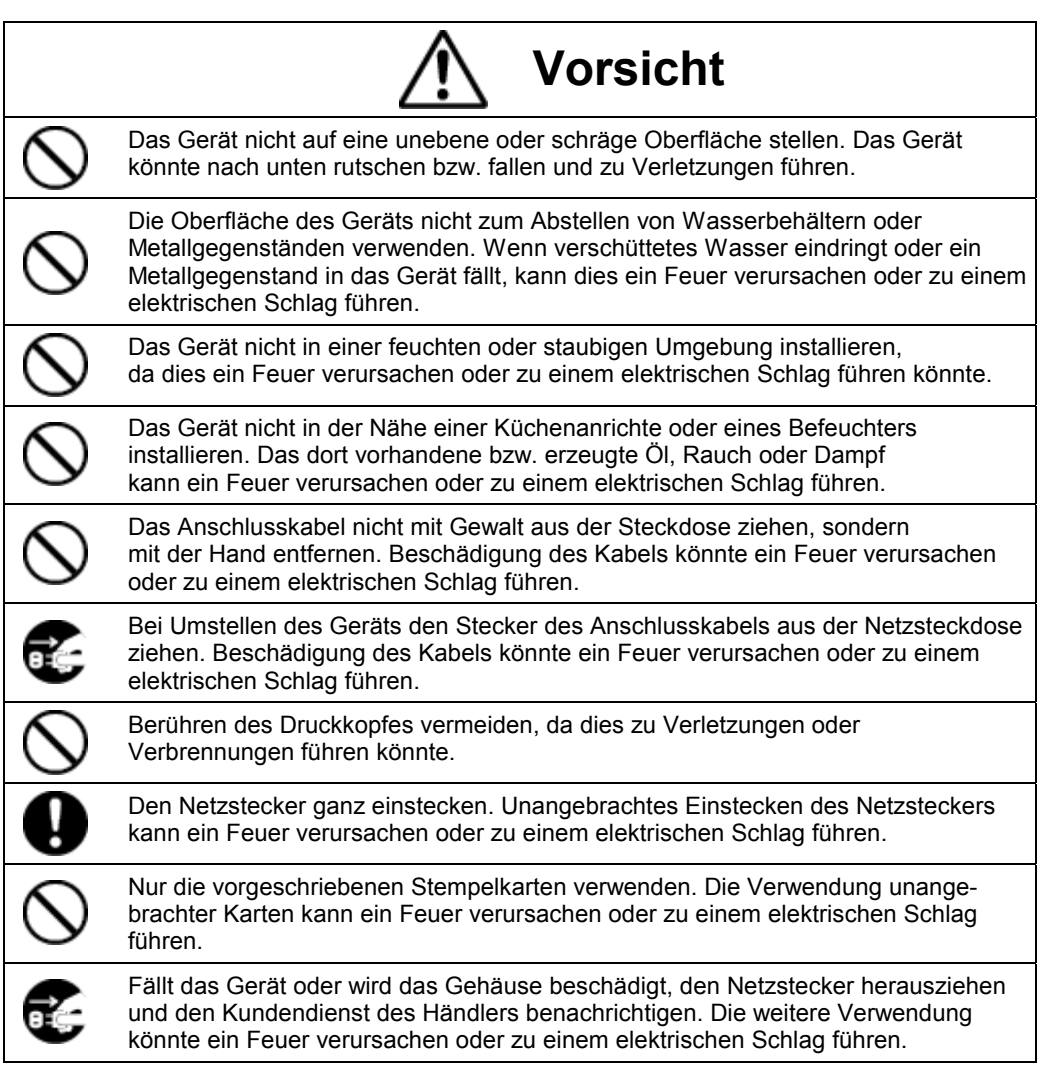

#### **Tägliche Pflege**

Das Gerät ist bei der Reinigung abzuschalten und mit einem trockenen Tuch von Staub und Schmutz zu befreien.

### **Entsorgung**

#### **Entsorgung verbrauchter Batterien / Akkumulatoren!**

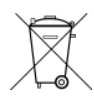

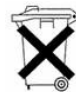

Der Benutzer ist gesetzlich verpflichtet, unbrauchbare Batterien und Akkus zurückzugeben. **Eine Entsorgung von verbrauchten Batterien im Hausmüll ist verboten!** Batterien und Akkus, die gefährliche Substanzen enthalten, sind mit dem Symbol mit der durchgestrichenen Mülltonne gekennzeichnet. Das Symbol bedeutet, dass dieses Produkt nicht im Hausmüll entsorgt werden darf. Unter dem Symbol steht ein Kürzel für die im Produkt enthaltene gefährliche Substanz: **Ag2O** = Silberoxid, **Cd** = Cadmium, **Hg** = Quecksilber, **Li** = Lithium**, Li-Ion** =

Lithium-Ionen, **NiCD** = Nickel-Cadium, **NiMH** = Nickel-Metall-Hybrid, **Pb** = Blei. Sie können unbrauchbare Batterien und Akkus kostenlos bei entsprechenden Sammelstellen Ihres Müllentsorgungsunternehmens oder bei Läden, die Batterien führen, zurückgeben.

Somit werden Sie Ihren gesetzlichen Pflichten gerecht und tragen zum Umweltschutz bei!

### **Disposal**

#### **Used batteries/ accumulators disposal**

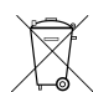

The user is legally obliged **(battery regulation)** to return used batteries and accumulators. **Disposing used batteries in the household waste is prohibited!**  Batteries/ accumulators containing hazardous substances are marked with the crossed-out wheeled bin. The symbol indicates that the product is forbidden to be disposed via the domestic refuse. The chemical symbols for the respective hazardous substances are:

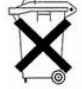

**Ag2O** = Silberoxid, **Cd** = Cadmium, **Hg** = Mercury, **Li** = Lithium**, Li-Ion** = Lithiumion, **NiCD** = Nickel-Cadium, **NiMH** = Nickel-Metall-Hybrid, **Pb** = Lead.

You can return used batteries/ accumulators free of charge to any collecting point of your local authority, our stores or where batteries/ accumulators are sold.

Consequently you comply with your legal obligations and contribute to environmental protection!

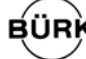

#### **BÜRK MOBATIME GmbH**

Postfach 3760 D-78026 VS-Schwenningen Steinkirchring 46 D-78056 VS-Schwenningen Telefon +49 (0)7720 / 8535 - 0 Telefax +49 (0)7720 / 8535 - 11 Internet: www.buerk-mobatime.de E-Mail: buerk@buerk-mobatime.de